# R-Idge 6LoWPAN USB router

# Firmware Configuration Manual

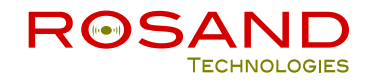

# **TABLE OF CONTENTS**

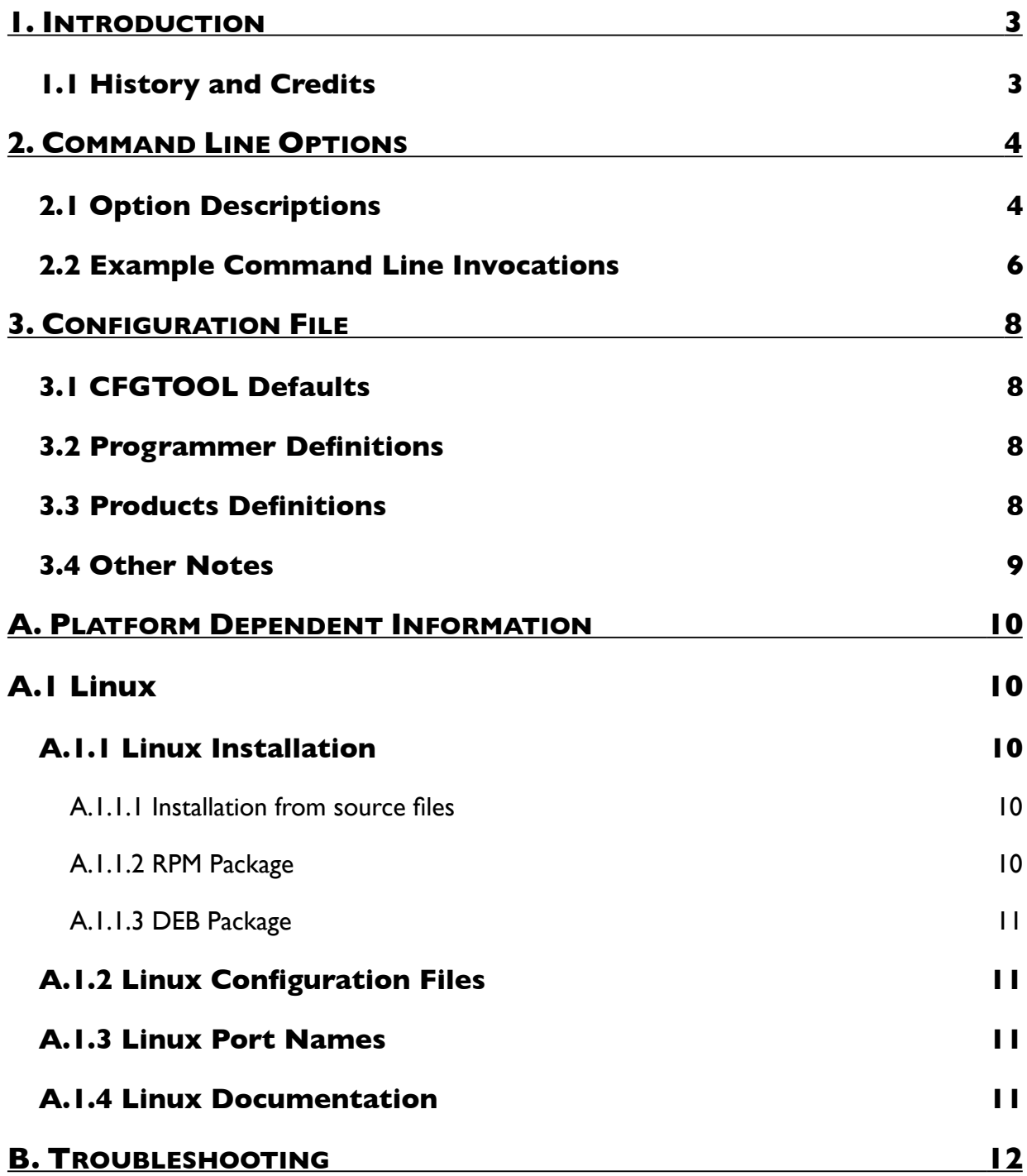

# <span id="page-2-0"></span>**1. INTRODUCTION**

CFGTOOL - Configuration Tool - is a program for configuring the ROSAND Technologies products. It can configure the product parameters, by using the serial programming protocol.

CFGTOOL can be used effectively via the command line to read, write or delete the ROSAND Technologies product parameters.

CFGTOOL supports the following basic programmer type: serial. New configurators will be added in the future to make CFGTOOL work with different programmers.

## <span id="page-2-1"></span>**1.1 History and Credits**

CFGTOOL is derived from the program AVRDUDE written by Brian S. Dean. The texi formatting was modeled after that of the Simulavr documentation by Ted Roth.

# <span id="page-3-0"></span>**2. COMMAND LINE OPTIONS**

## <span id="page-3-1"></span>**2.1 Option Descriptions**

CFGTOOL is a command line tool, used as follows:

#### cfgtool -p prodno *options* …

Command line options are used to control CFGTOOL's behaviour. The following options are recognized:

#### -p *prodno*

This is the only mandatory option and it tells CFGTOOL what type of product is connected to the configuration tool. The *prodno* parameter is the product's id listed in the configuration file. Specify -p ? to list all products in the configuration file. If a product you have purchased is unknown to CFGTOOL, it means that the version of CFGTOOL is outdated. You need to upgrade CFGTOOL with a newer version. For CFGTOOL version 1.00, the following products are supported:

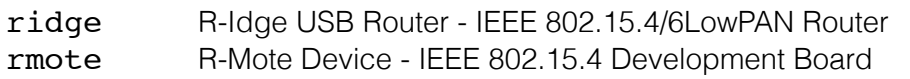

#### -c *programmer-id*

Specify the programmer to be used. The *programmer-id* parameter is the programmer's id listed in the configuration file. Specify -c ? to list all programmers in the configuration file. You can use the 'default programmer' keyword in your  $\sim$ /.cfgtoolrc file to assign a default programmer to keep from having to specify this option on every invocation. For CFGTOOL version 1.00, the following programmer ids are supported:

serial ROSAND Technologies Serial Line Configurator

#### -C *config-file*

Use the specified config file for configuration data. This file contains all programmer and product definitions that CFGTOOL knows about. If not specified, CFGTOOL reads the configuration file from /etc/cfgtool.conf (for Linux).

#### $-n$

No-write - disables actually writing data to the product (useful for understanding CFGTOOL details).

#### -P *port*

Use port to identify the serial port to which the product is attached. Normally, the default serial port is used. On Linux operating system, the default port is */dev/ttyACM0*.

If you need to use a different serial port, use this option to specify the alternate port name.

### -U *param*:*op*:[[*index:*][*value:*]]

Perform a parameter operation. Multiple '-U' options can be specified in order to operate on multiple parameters on the same command-line invocation. The *param* field specifies the parameter to operate on. Typically, a product configuration at least contains the parameters channel , power and panid. For CFGTOOL version 1.00, the following parameters are supported:

#### channel

The 802.15.4 channel number. The parameter *channel* is a 8-bit field. Its factory-default value is 26.

#### power

The RF output power value. The parameter *power* is a 8-bit field. Its factory-default value is 37 (-18dBm).

#### panid

The 802.15.4 PAN ID (Personal Area Network Identifier). The parameter *panid* is a 16-bit field. Its factory-default value is 0xABCD.

#### prefix

The number of 6LoWPAN Header Compression (LOWPAN-IPHC) contexts. The parameter *prefix* is a 8-bit field. Its factory-default value is 0, no LOWPAN-IPHC context defined.

#### context

The LOWPAN-IPHC Prefix value. Each *context* can be read or deleted by indicating its index (index <= prefix). A new *context* is written at the end of the list. Up to five (5) Contexts can be configured. The parameter *context* is a 16-byte (128-bit) field. There is no factory-default defined *context*.

The *op* field specifies what operation to perform:

read the specified parameter and write the result to the standard output. To read a context, its index must be indicated

**TAT** 

r

write parameter value. Value can be in decimal or hexadecimal format (preceeded by 0x). a

add value to a parameter list. It is used to add a new parameer to the list (e.g. context). Index must be indicated and equal to the next available item.

d

delete value from a parameter list. To remove a parameter from the list (e.g context), its index must be indicated.

 $-v$ 

Enable verbose output.

## <span id="page-5-0"></span>**2.2 Example Command Line Invocations**

Read the configured channel number of a R-Idge USB router connected to the default port:

```
% cfgtool -p ridge -c serial -U channel:r: 
         channel = 26%
```
Change the PAN ID value of a R-Mote device connected to the port /dev/ttyACM1:

```
% cfgtool -p rmote -c serial -P /dev/ttyACM1 -U panid:w:0xBEEF: 
cfgtool: 2 bytes of panid written
cfgtool: verifying panid memory:
cfgtool: reading on-chip panid data:
cfgtool: verifying ...
cfgtool: 2 bytes of panid verified
%
```
Using the default programmer and the default port, read the context Prefix number 3 of a R-Idge USB router:

```
% cfgtool -p ridge -U context:r:3:
          context 3 = 2001:db08:1:0:0:0:0:0: 
%
```
Using the default programmer and the default port, add context Prefix on a R-Idge USB router which has 4 prefixes configured:

```
% cfgtool -p ridge -U context:a:5:1234:abcd:01ef: 
cfgtool: 16 bytes of context written
cfgtool: verifying context memory:
cfgtool: reading on-chip context data:
cfgtool: verifying ...
cfgtool: 16 bytes of context verified
%
```
Using the default programmer and the default port, delete context Prefix number 2 of a R-Mote device:

% cfgtool -p rmote -U context:d:2: %

# <span id="page-7-0"></span>**3. CONFIGURATION FILE**

CFGTOOL reads a configuration file upon startup which describes all of the parts and programmers that it knows about.

CFGTOOL first looks for a system wide configuration file in a platform dependent location. On Linux, this is usually /etc/cfqtool.conf. The name of this file can be changed using the '-C' command line option. After the system wide configuration file is parsed, CFGTOOL looks for a per-user configuration file to augment or override the system wide defaults. On Linux, the per-user file is .cfgtoolrc within the user's home directory.

## <span id="page-7-1"></span>**3.1 CFGTOOL Defaults**

```
default_serial = "default-serial-device";
Assign the default serial port device. Can be overridden using the '-P' option.
```

```
default_programmer = "default-programmer-id";
Assign the default programmer id. Can be overridden using the '-c' option.
```
## <span id="page-7-2"></span>**3.2 Programmer Definitions**

The format of the programmer definition is as follows:

```
programmer
    id = \langle id \rangle [, \langle id \rangle [, \langle id \rangle ]...]; # \langle id \rangle are quoted strings
     desc = <description> ; # quoted string 
     type = <programmer type>; # programmer type
   ;
```
## <span id="page-7-3"></span>**3.3 Products Definitions**

The format of the programmer definition is as follows:

```
product
  id = <i>id</i> ; # quoted stringdesc = <description> ; # quoted string
  parameter <param>
     index = \text{sum} ; \# numeric
     size = <num> ; # numeric
     format = <num>; # numeric ;
  ;
```
## <span id="page-8-0"></span>**3.4 Other Notes**

Not all *parameter* types will implement all instructions.

- Example *parameter* types are: channel, power, panid, prefix, context, key.
- The *parameter* type specified on the CFGTOOL command line must match one of the *parameter* types defined for the specified *product*.

## <span id="page-9-0"></span>**A. PLATFORM DEPENDENT INFORMATION**

## <span id="page-9-1"></span>**A.1 Linux**

## <span id="page-9-2"></span>**A.1.1 Linux Installation**

#### <span id="page-9-3"></span>**A.1.1.1 Installation from source files**

You can download the source tarball from [http://www.rosand-tech.com/downloads.](http://www.rosand-tech.com/downloads) To build and install from the source tarball on Linux systems:

```
$ gunzip -c cfgtool-1.00.tar.gz | tar xf -
$ cd cfgtool-1.00
$ ./configure
$ make
$ su root -c 'make install'
```
The default location of the install is into  $/usr/local$  so you will need to be sure that /usr/local/bin is in your PATH environment variable.

If you do not have root access to your system, you can do the the following instead:

```
$ gunzip -c cfgtool-1.00.tar.gz | tar xf - 
$ cd cfgtool-1.00
$ ./configure --prefix=$HOME/local
$ make
$ make install
```
### <span id="page-9-4"></span>**A.1.1.2 RPM Package**

On rpm based Linux systems (such as RedHat, Fedora, SUSE, etc), you can download the rpm binaries from [http://www.rosand-tech.com/downloads.](http://www.rosand-tech.com/downloads)

\$ su - root  $#$  rpm cfqtool-1.00-001.i686.rpm

You can also build and install the rpm binaries directly from the tarball:

```
$ su - root
# rpmbuild -tb cfgtool-1.00.tar.gz
# rpm -Uvh /root/rpmbuild/RPMS/i686/cfgtool-1.00-001.i686.rpm
```
Note that the path to the resulting rpm package, differs from system to system. The above example is specific to Fedora.

## <span id="page-10-0"></span>**A.1.1.3 DEB Package**

On deb based Linux systems (such as Debian, Ubuntu, etc), you can download the deb package from <http://www.rosand-tech.com/downloads>.

```
s su - root
# dpkg -i cfgtool_1.00-001_i386.deb
```
## <span id="page-10-1"></span>**A.1.2 Linux Configuration Files**

When CFGTOOL is build from the source tarball using the default '--prefix' configure option, the system configuration file for a Linux system is located at /usr/local/etc/cfgtool.conf.

When CFGTOOL is installed using from an rpm package, the system configuration file will be always be /etc/cfgtool.conf.

When CFGTOOL is installed using from a deb package, the system configuration file will be always be /etc/cfgtool.conf.

The system default configuration file can be overridden by using the '-C' command line option. Additionally, the user's home directory is searched for a file named .cfgtoolrc, and if found, is used to augment the system default configuration file.

## <span id="page-10-2"></span>**A.1.3 Linux Port Names**

On Linux, the default serial port device is /dev/ttyACM0. CFGTOOL uses the tty driver for serial port access.

## <span id="page-10-3"></span>**A.1.4 Linux Documentation**

CFGTOOL installs a manual page as well as info, HTML and PDF documentation. The manual page is installed in /usr/local/man/man1 area, while the HTML and PDF documentation is installed in /usr/local/share/doc/cfgtool directory. The info manual is installed in /usr/local/info/cfgtool.info.

Note that these locations can be altered by various configure options such as '--prefix'.

There are also rpm and deb documentation packages. They can be found at [http://www.rosand](http://www.rosand-tech.com/downloads)[tech.com/downloads](http://www.rosand-tech.com/downloads).

## <span id="page-11-0"></span>**B. TROUBLESHOOTING**

Please report any bugs encountered to <mailto:tech-support@rosand-tech.com>.